# 新EasyISTRの紹介 (EasyISTR ver 3.34.221030)

# 1. 計算サーバの接続を追加 FOCUS(富岳と同じCPU:A64FX)で計算 2. 計算結果の可視化方法を修正 resファイルのvtk変換を復活

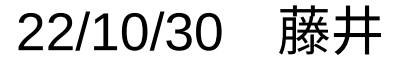

1. 計算サーバの接続を追加

- FOCUSには、富岳と同じCPU(A64FX:48コア/ノード)を使ったXシステムが稼働しており、 FrontISTR-5.1.1がXシステム上でビルドされている。(Xシステムの利用料:100円/1node,1時間) ↓
- EasyISTR上でFOCUSに接続し、Xシステム(x24h)を使って計算できる様に修正を加えた。
- (外部のサーバに接続する為には、ssh、scp、sshfsパッケージが必要)
- この操作は、Linux版のEasyISTRに限定している。

(windows版では、パスフレーズ無しでloginする事がサポート外との事で、この機能を設定せず。)

#### <使い方>

- 1) local側で計算条件など全て設定し、並列計算の為のmesh分割まで済ませた解析caseを作成。
- 2) FOCUSをEasyISTR上にマウントする。
- 3) 解析caseをFOCUS側に転送する。
- 4) 計算させる為のJobファイルを作成し、Jobを投入する。
- 5) 計算終了後、解析caseをlocal側に転送し、local側で結果を確認する。
- 6) FOCUSをアンマウントする。

(詳細は、EasyISTR操作マニュアルを参照。)

# 1)解析case作成

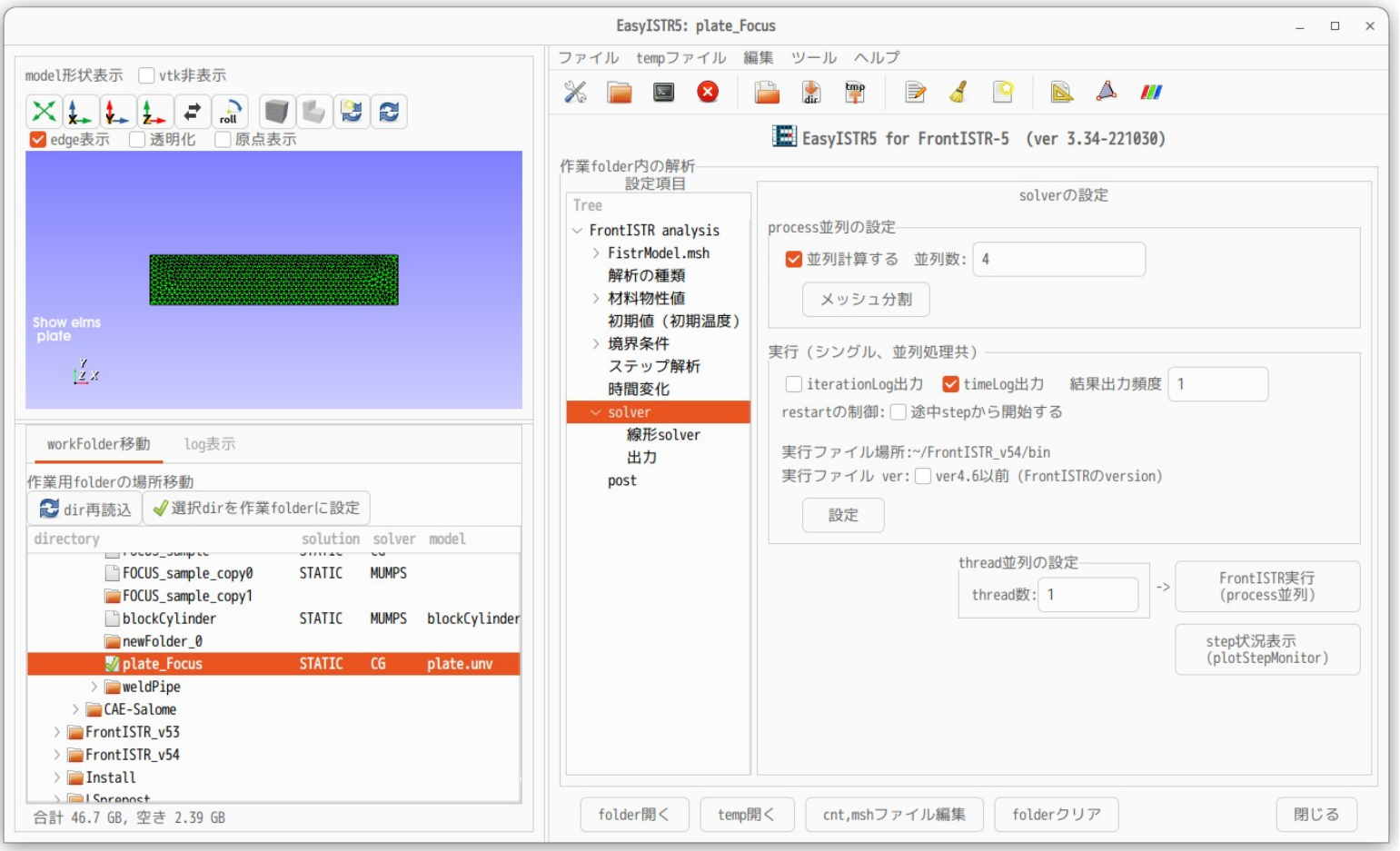

解析case「plate\_Focus」を条件を設定し、メッシュを並列計算用に4分割しておく。 (計算は、4並列、12thread (4 x 12 = 48コア)で計算させる。)

2) FOCUSをEasyISTR上にマウント

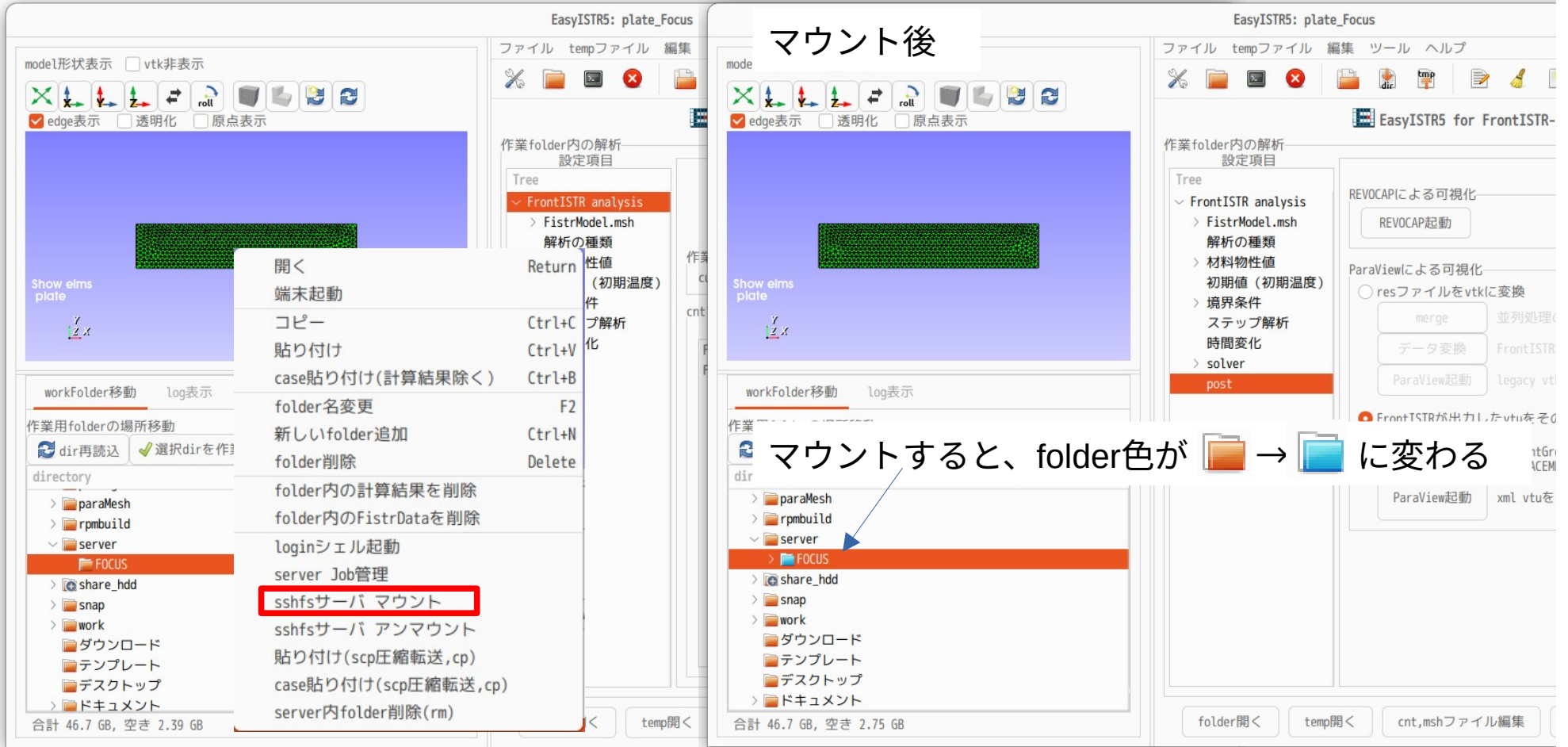

マウントしたいfolder上で右クリック、「sshfsサーバマウント」を選択して、マウントする。 (詳細は、EasyISTR操作マニュアルを参照。)

#### 3)解析caseをFOCUSに転送

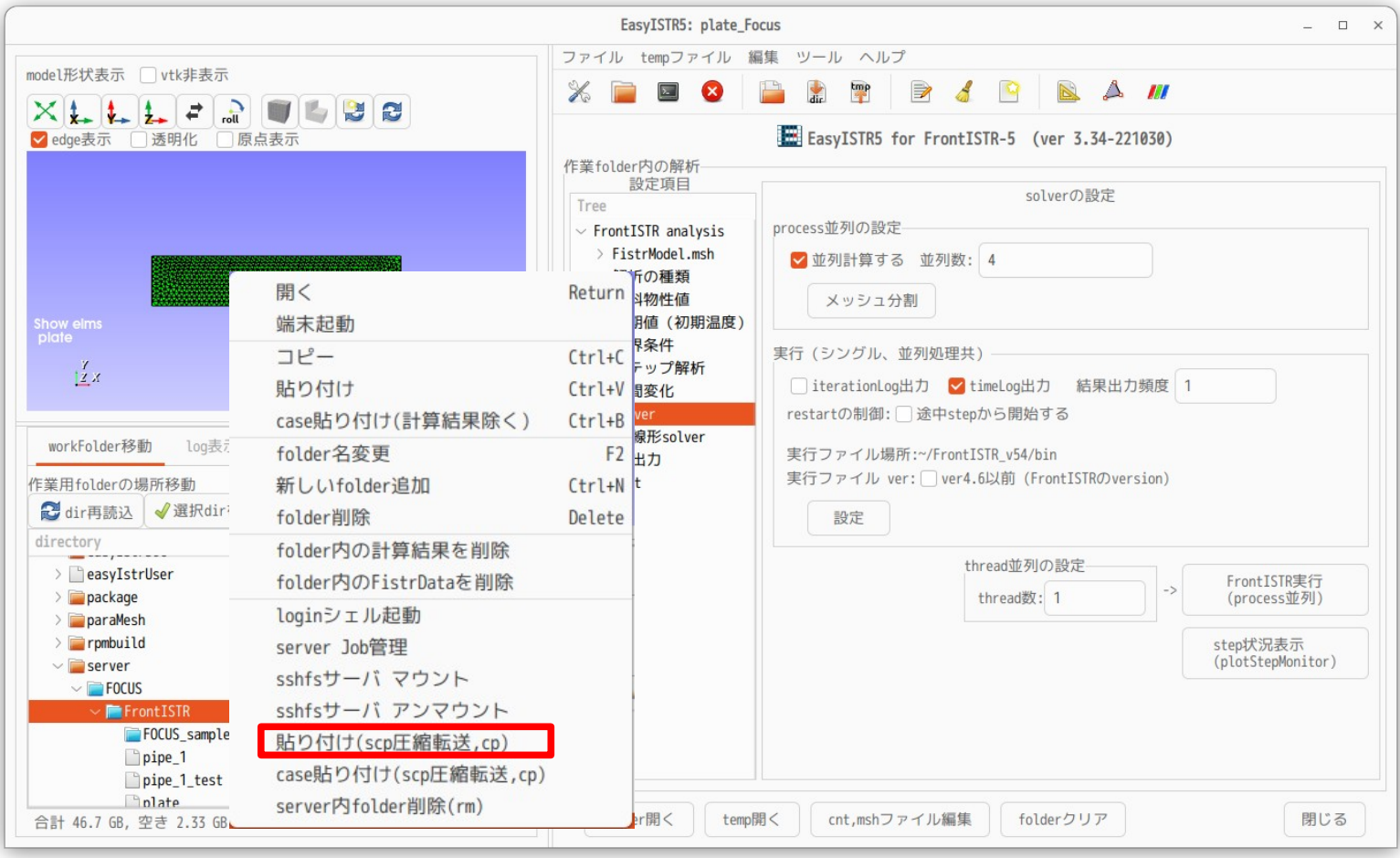

local側の解析case「plate\_Focus」を「コピー」後、

転送したいFOCUSのfolder「FrontISTR」を右クリックして「貼り付け(scp圧縮転送,cp)」を選択して転送

# 4) Jobファイル作成、投入

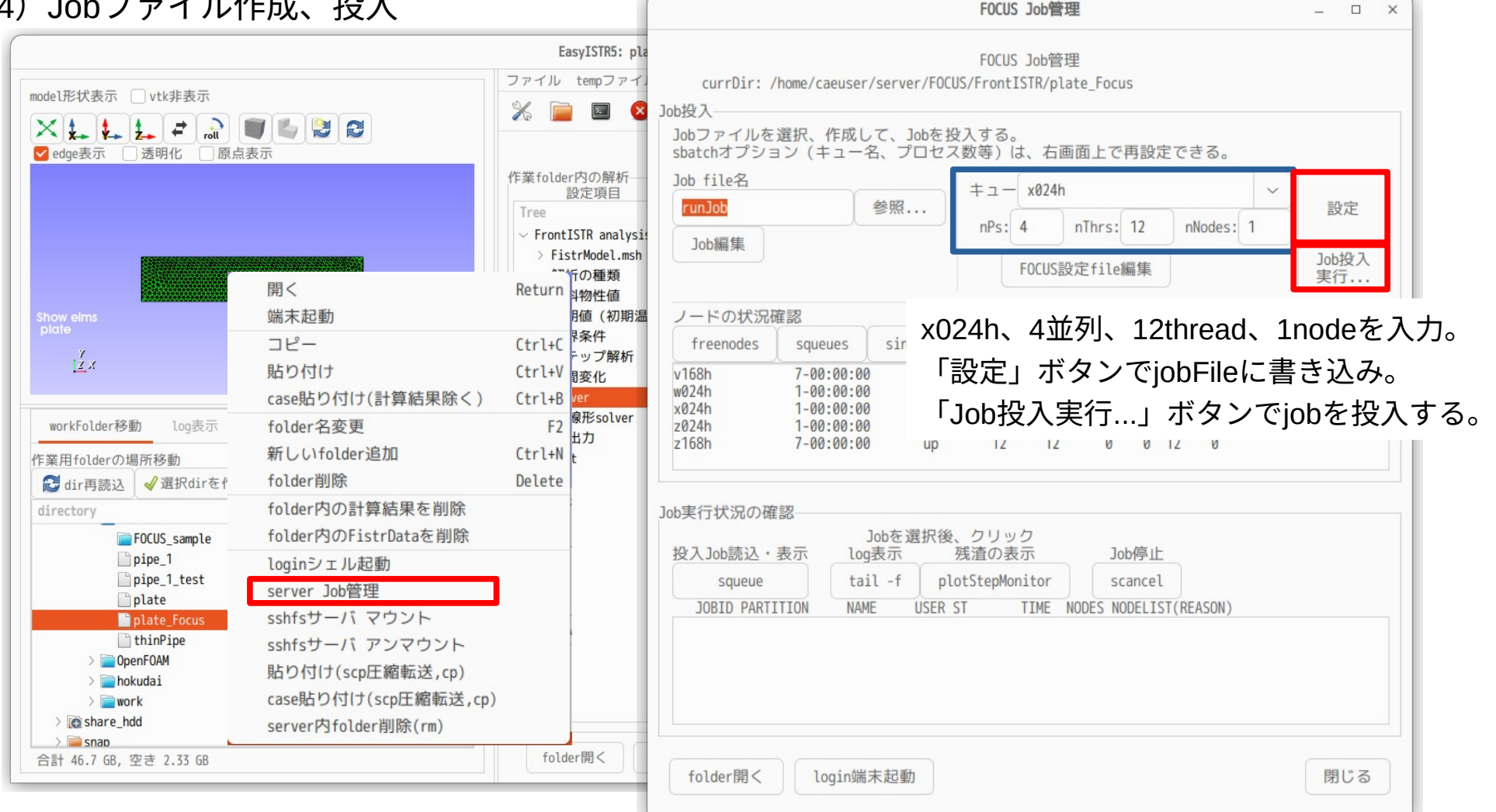

# Jobファイル「runJob」の内容

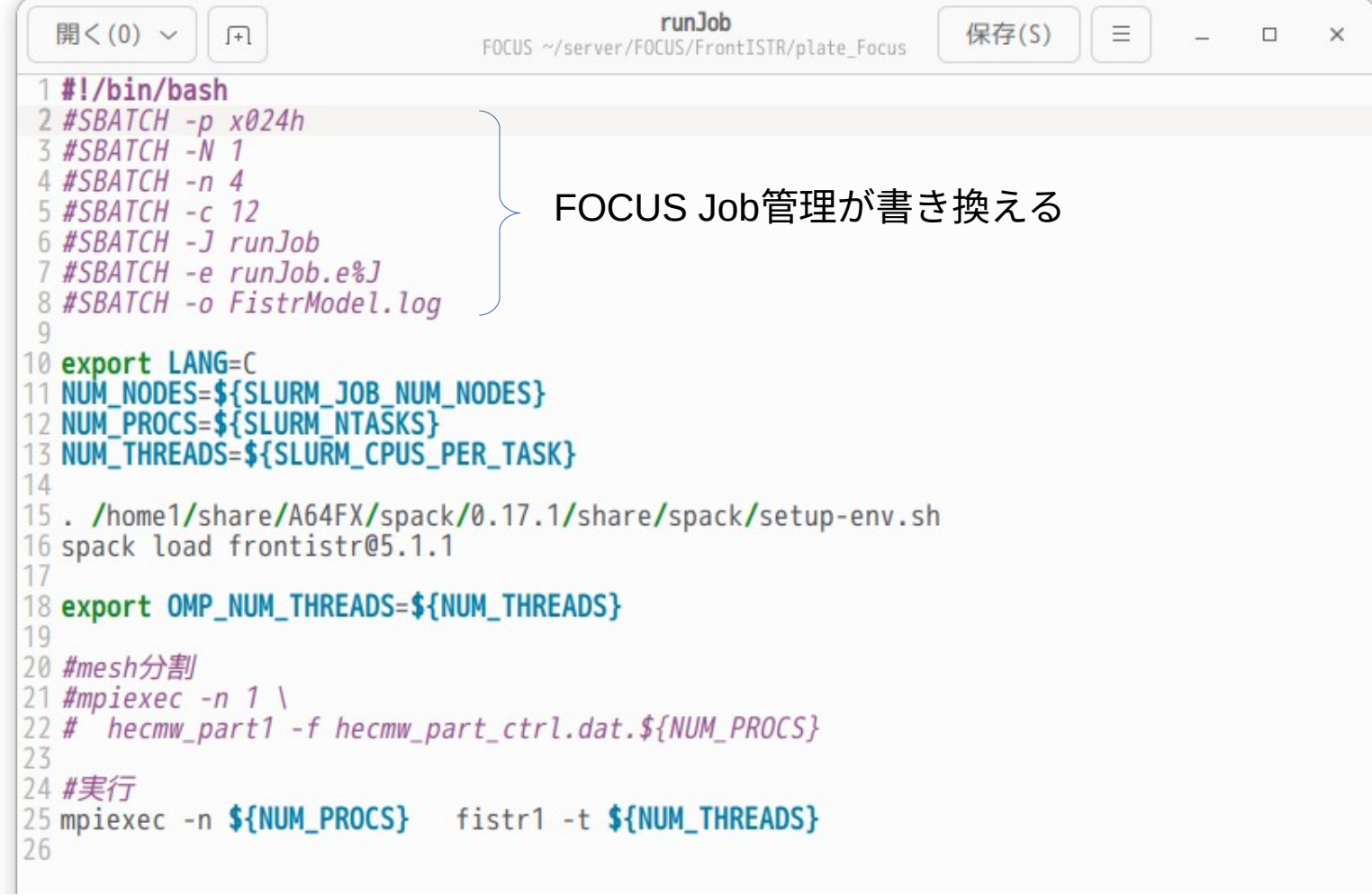

### 5)計算結果をlocal側に転送

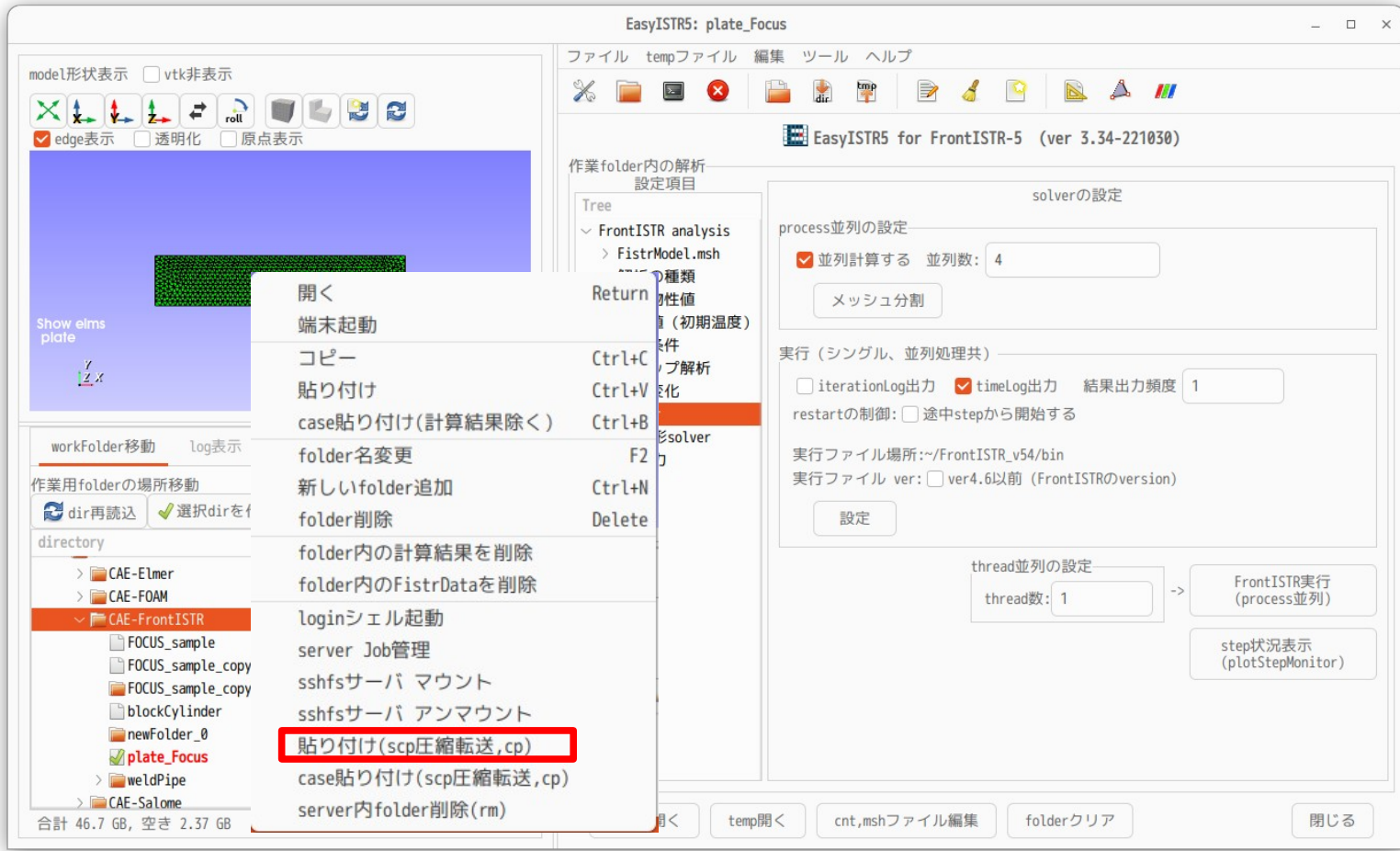

FOCUS側の解析case「plate\_Focus」を「コピー」後、 local側のfolder「CAE-FrontISTR」を右クリックして「貼り付け(scp圧縮転送,cp)」を選択して転送。

#### 6)FOCUSをアンマウント

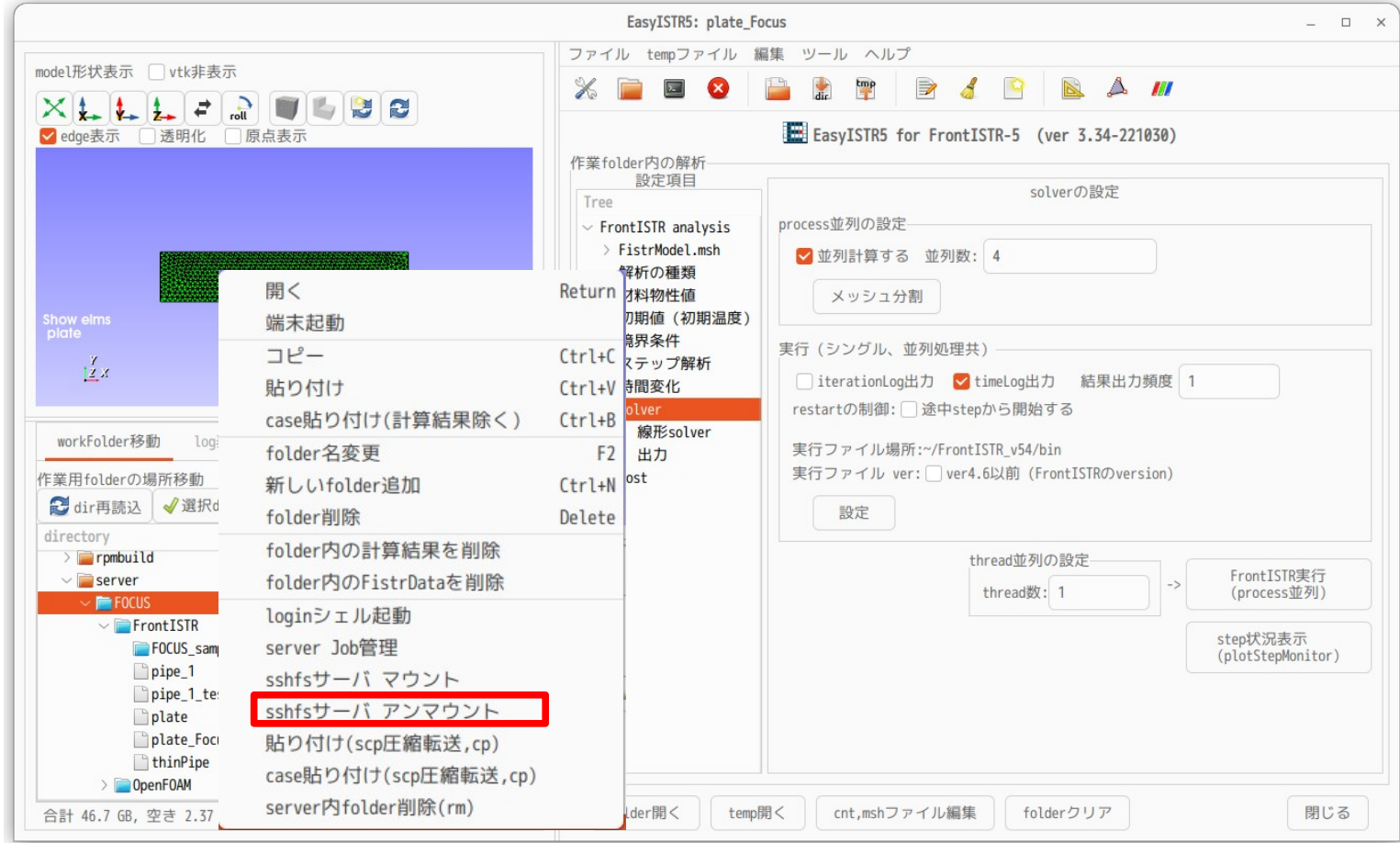

マウントした「FOCUS」folderを選択、右クリックして「sshfsサーバアンマウント」を選択。

2. 計算結果の可視化方法を修正

FrontISTRが出力するvtuファイルをparaViewで確認する時、

四面体2次要素のモデルを並列処理で計算した結果を

paraViewの「Clip」で断面を確認すると、以下の様にメッシュ分割部に隙間が発生する。

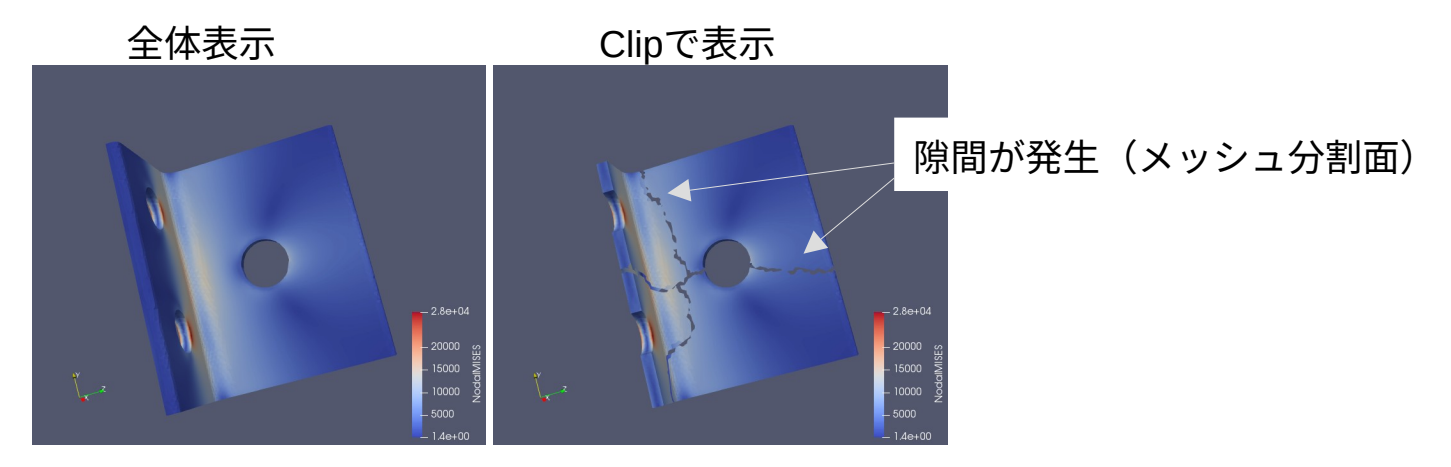

1次要素は、問題なく表示できる。 六面体2次要素の場合は、Clipすると、paraViewが落ちる。

↓ FrontISTR-4用として使っていた「fistr2Vtk」(resファイルをvtk変換)を復活。 (resファイルをmerge→vtk変換の確認は、問題なく表示できる)

#### resファイルをVTK変換する

# FrontISTR-4用で使用していた「fistr2Vtk.py」を復活させた。

「resファイルをvtk変換して確認」or「FrontISTRが出力したvtuを確認」が選択できる様に修正。

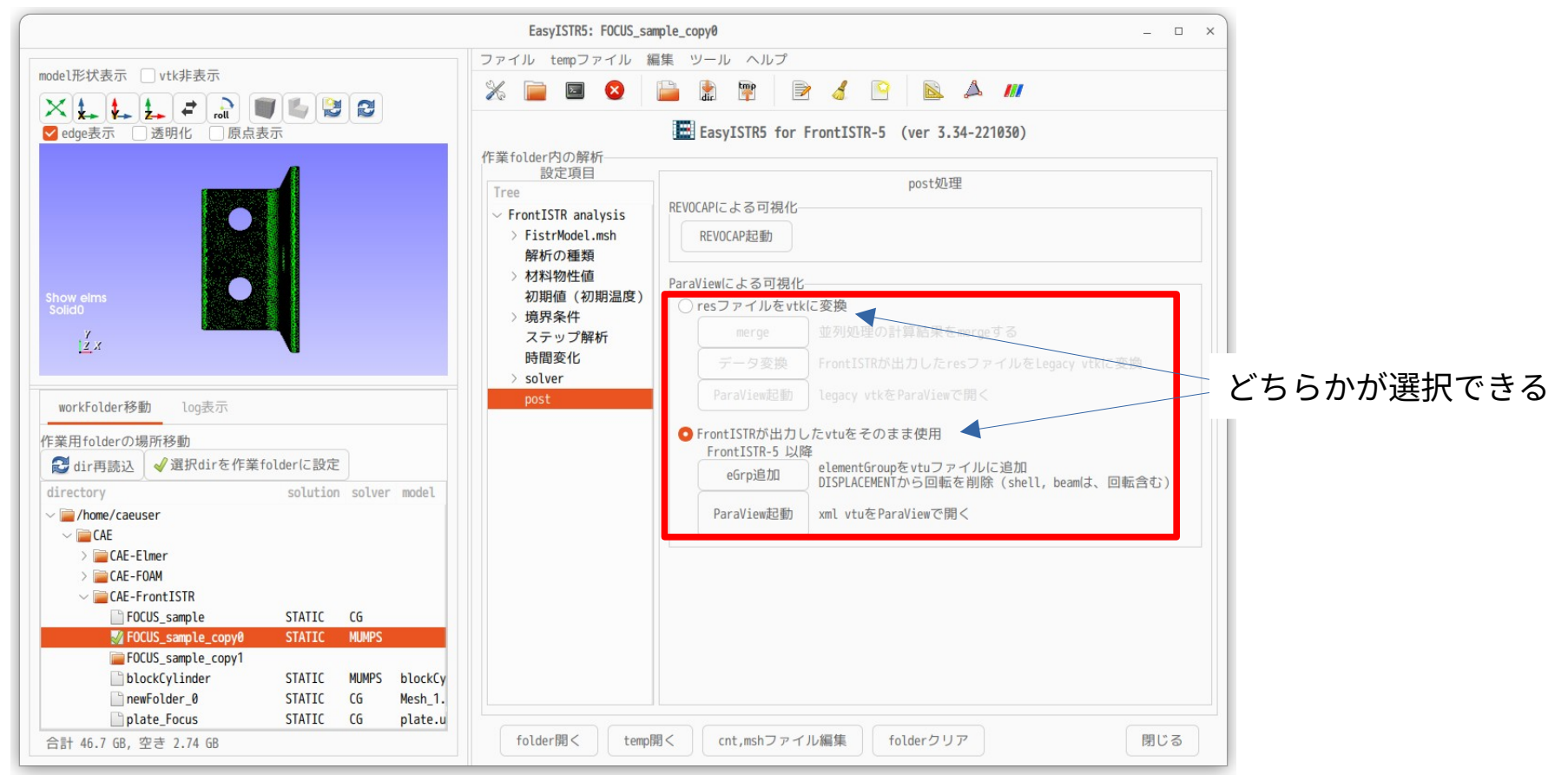